# BeoLab Transmitter 1

Type 1505 - 1513

Installation Guide English - version 1.2

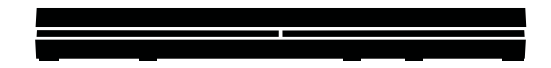

**BANG & OLUFSEN** 

#### <span id="page-1-0"></span>Introduction

BeoLab Transmitter 1 is a stand-alone box, that enables existing music systems and TVs to connect wirelessly - within one room - to any Bang & Olufsen wireless speaker and BeoLab Receiver 1.

BeoLab Transmitter 1 works in the wireless 5 GHz U-NII band frequency spectrum. It is compliant with and will only work with all new Bang & Olufsen WiSA approved speakers and speakers connected to the BeoLab Receiver 1.

The WiSA technology offers multi-channel wireless sound performance for full surround sound setup. The benefits for the Bang & Olufsen customer are:

- Eliminates cable clutter.
- Offers complete flexibility when decorating your room.
- Is an easy add-on to an existing wired setup.
- Delivers high-quality wireless surround sound.
- Offers easy 3<sup>rd</sup> party integration: mix and match your favourite audio and video components.

The BeoLab Transmitter 1 has four RJ45 inputs with Power Link / Line-in connection which have both a left and right sound channel. This means you can connect as much as 8 sound channels as input of which one can be a subwoofer in the room. In addition there is an optical stereo TOSLINK TM input (S/P-DIF) and two RCA (Line-in) for connection stereo sound channels of an audio system.

Despite this the wireless technology used makes it possible to configure up to 11 wireless speakers to the sound channels as desired. One scenario may be a 7.4 setup.

One switch is used to shift between a Bang & Olufsen Power Link signal in and a line-in signal from a 3<sup>rd</sup> party product (B&O INPUT YES/NO). Another switch is used for providing either a pure stereo output in two sound channels only (SUB 2.1 set to OFF) or providing the two stereo sound channels plus a third sound channel provided by the built in bass management function for the configuration of a wireless subwoofer (SUB 2.1 set to ON).

Active sources are prioritised in the following order: 1) POWER LINK; 2) TOSLINK; 3) Line-in (via RCA connectors or RJ45 connector).

With the BeoLab Transmitter 1 comes a cable cover for optimised cable management. The BeoLab Transmitter 1 is clicked onto the cable cover and can be mounted on the wall with the cables directed either up/down or sideways in any direction that is convenient for an elegant installation. The cable cover becomes an inherent part of the BeoLab Transmitter 1 and lets the solution stand out as one entity.

In a stereo setup, the speakers and the subwoofer must be connected wirelessly.

In a surround sound setup, you can combine wired and wireless speakers as you like.

When the BeoLab 19 has wireless connection the LP FILTER switch is set to OFF. This ensures that the BeoLab 19 emits the frequency pattern sent to the speaker and also makes the noise pattern audible when configuring the speaker setup.

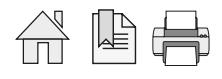

<span id="page-2-0"></span>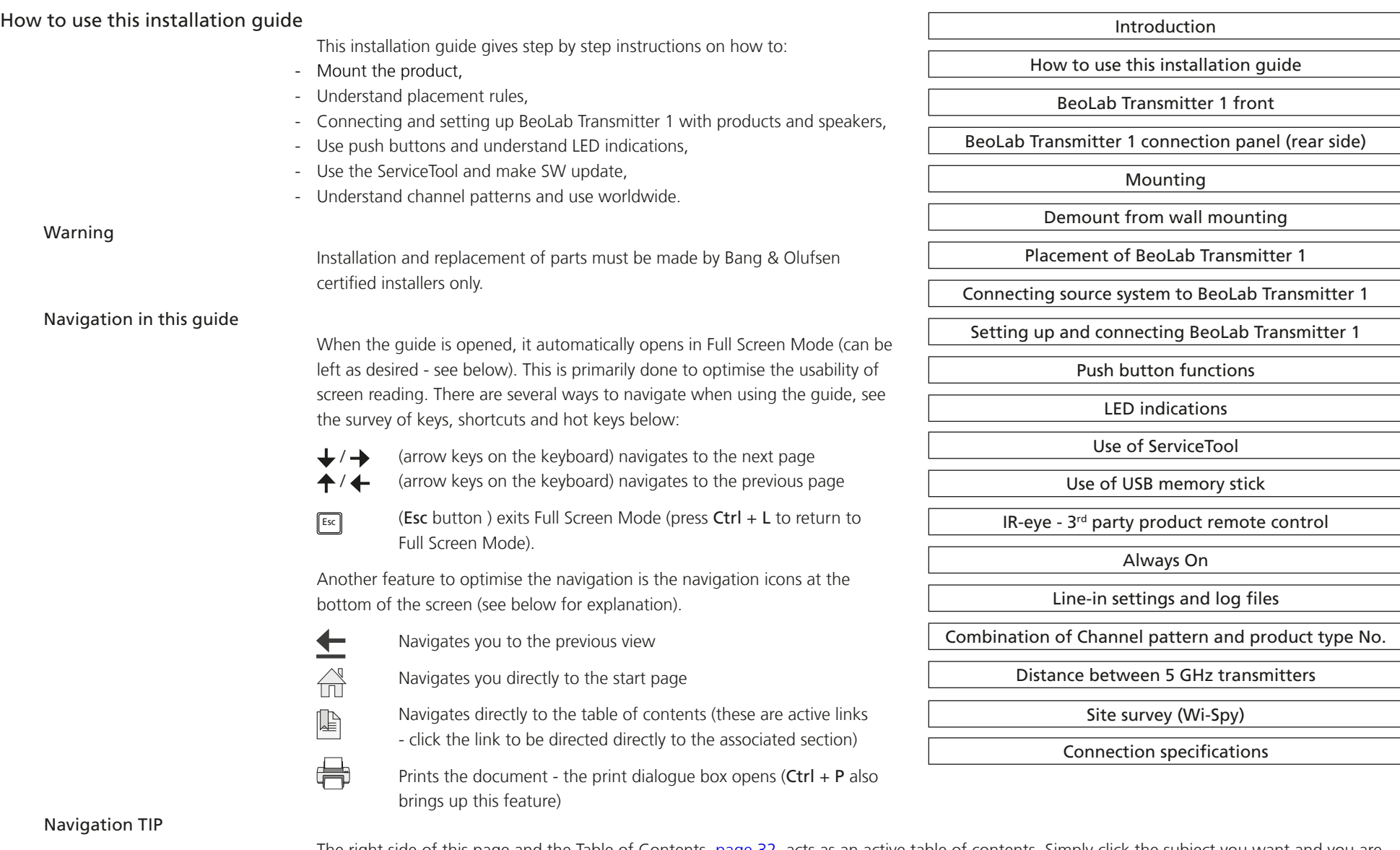

 $\rightarrow$ 

The right side of this page and the Table of Contents, [page 32,](#page-31-0) acts as an active table of contents. Simply click the subject you want and you are transferred to the section in question.

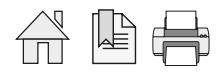

#### <span id="page-3-1"></span><span id="page-3-0"></span>BeoLab Transmitter 1 front

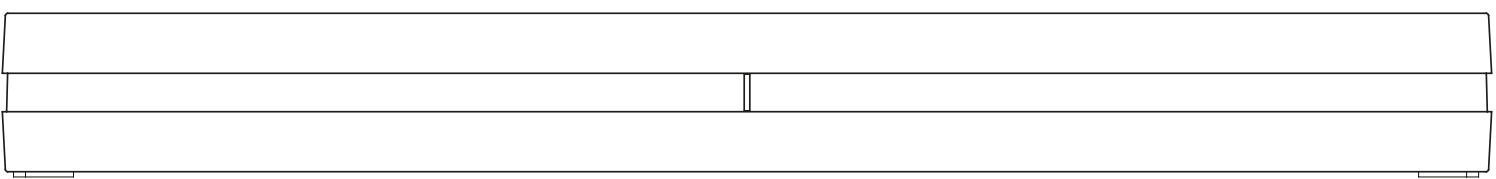

The Product Status LED is placed in the front, middle of the BeoLab Transmitter 1; see [page 20.](#page-19-1)

#### BeoLab Transmitter 1 connection panel (rear side)

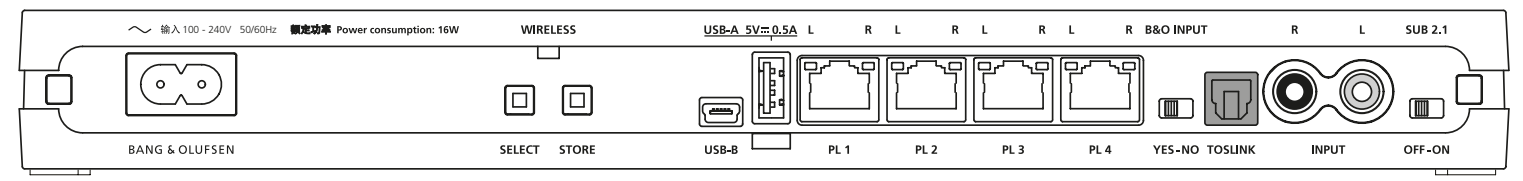

The WIRELESS LED is placed in the rear side above the push buttons of the BeoLab Transmitter 1; see LED indications [page 20](#page-19-1).

The Power Link connectors are used to connect to the source signals.

Above each Power Link input connector two LEDs are placed to give indications regarding the sound channels established to the wireless speakers. The white LED gives indications regarding the left (L) channel and the red LED gives indications regarding the right (R) channel; see LED indications [page 20.](#page-19-1)

The Wireless Power Link antennas are placed in the lid (top) of the BeoLab Transmitter 1, and due to the PCBs placed below this, the signal strength is somewhat attenuated on the backside of the BeoLab Transmitter 1.

It is recommended to place the BeoLab Transmitter 1, so it is not hidden, and it must never be placed behind the TV as the metal parts will prevent the wireless signals to reach the speakers.

The push buttons can be activated as follows; see also description of push button functions [page 19](#page-18-1):

- $short \, \text{press}$   $\leq 1.5 \, \text{s}$
- $\frac{1}{2}$  long press  $\geq 1.5$  s and  $\leq 10$  s (often confirmed when the LED turns solid)
- very long press  $\geq 10 s$

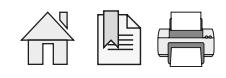

### <span id="page-4-0"></span>Mounting The BeoLab Transmitter 1 can be mounted in various ways: - On a shelf or similar horizontal surface. - Wall mounted. Note: Product Status LED on front of BeoLab Transmitter 1, and WIRELESS LED on the rear side. Wall mounting The BeoLab Transmitter 1 can be mounted on a wall by using the cable cover as wall bracket. Two screws are placed with a distance of 260 mm/ 10.6". See also the setting-up guide enclosed in the packaging for the BeoLab Transmitter 1.

The BeoLab Transmitter 1 can be placed vertically or horizontally. The cable cover is naturally used for organizing the cables. See example in the below illustrations. (The holes for mounting shown are placed on the back side of the BeoLab Transmitter 1).

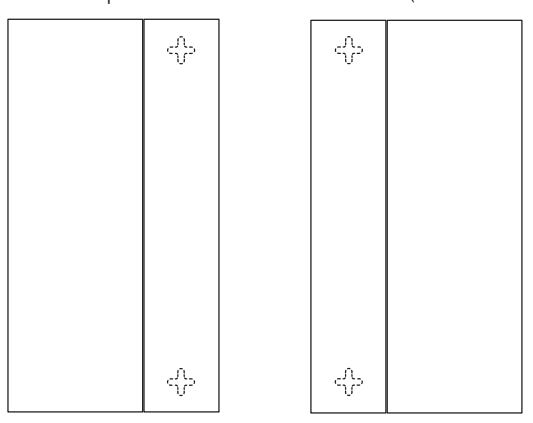

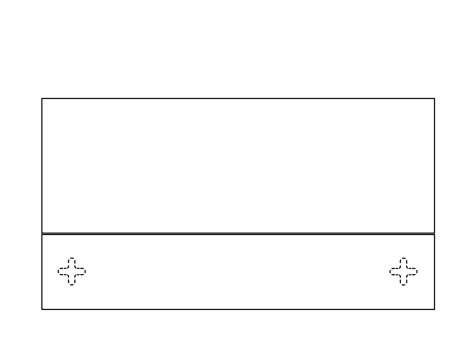

Demount from wall mounting

The BeoLab Transmitter 1 is demounted from the cable cover by releasing the two snap-locks  $\mathbb O$ , followed by moving the transmitter away from the cable cover  $Q$ .

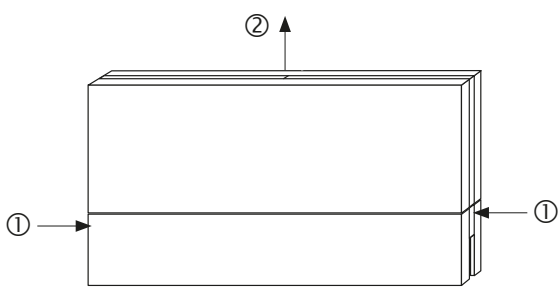

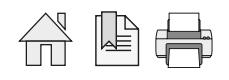

#### <span id="page-5-1"></span><span id="page-5-0"></span>Placement of BeoLab Transmitter 1

The BeoLab Transmitter 1 has an omnidirectional transmission characteristic, although this can not be an ideal sphere. The transmitter and the receivers of the loudspeakers must have line-ofsight. The transmitter and the speakers are placed inside an area that is recommended to have the maximum measurements of 9  $\times$  9 m / 30  $\times$ 30 ft. The distance between the BeoLab Transmitter 1 and any receiver must not exceed 12 m / 40 ft. Ideally there must be placed no objects between the BeoLab Transmitter 1 and the speakers especially not objects consisting of material that will block or totally reflect the wireless signals.

#### Setting listening distance to speakers

In most TVs the listening distance to each speaker can be set to obtain true-time listening from all speakers. If the speaker setup consists of a mixture of wired and wireless connected speakers, the distance to the wireless speakers must be added 6 ms (milliseconds) matching 2 m / 6.7 ft to the actual distance between the listening position and each

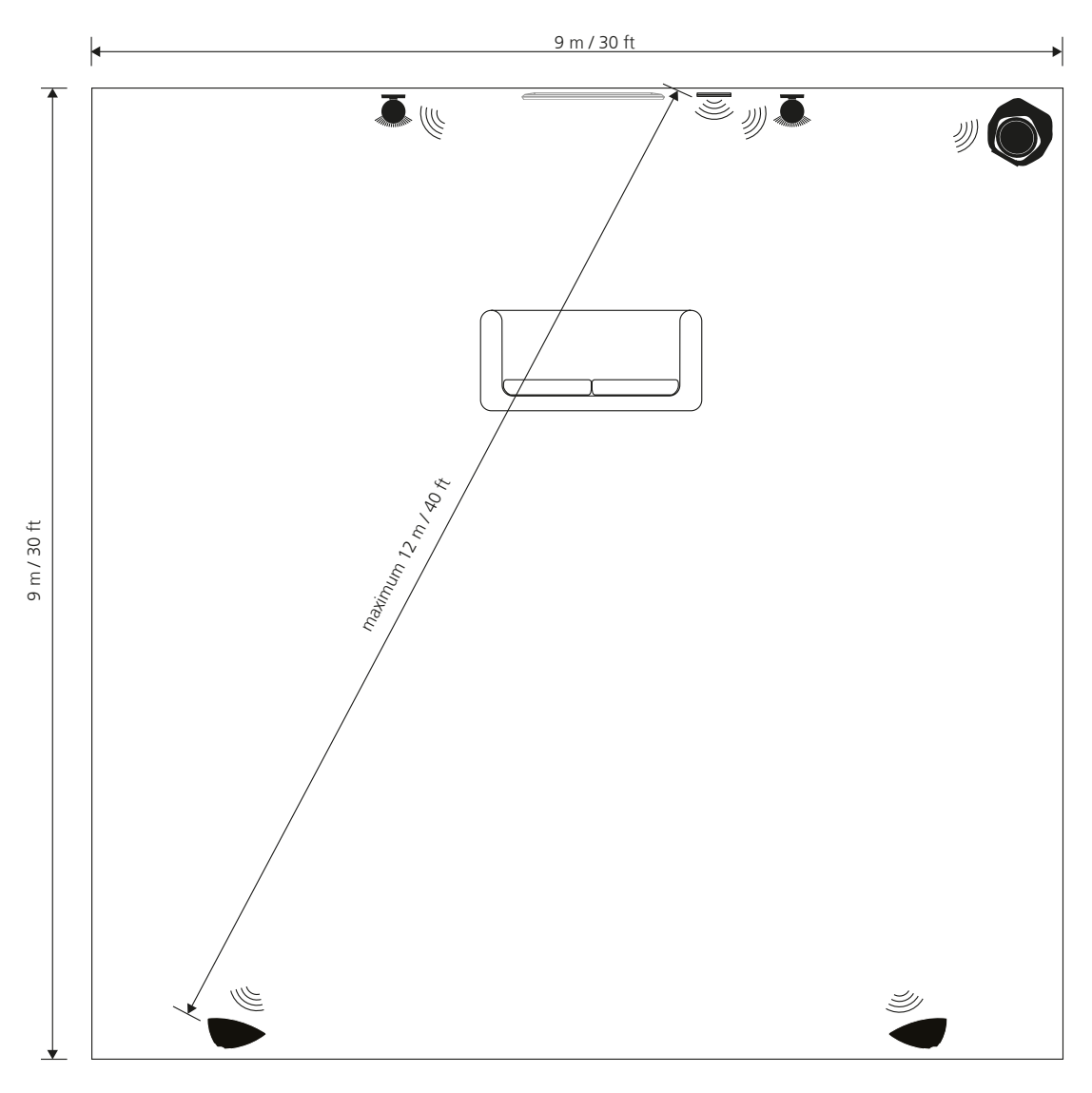

speaker connected wirelessly due to the sound delay handling. Alternatively the time or distance can be subtracted from the wired speaker setup.

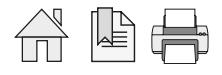

#### <span id="page-6-0"></span>Connecting source system to BeoLab Transmitter 1

<span id="page-6-1"></span>Bang & Olufsen product - Power Link

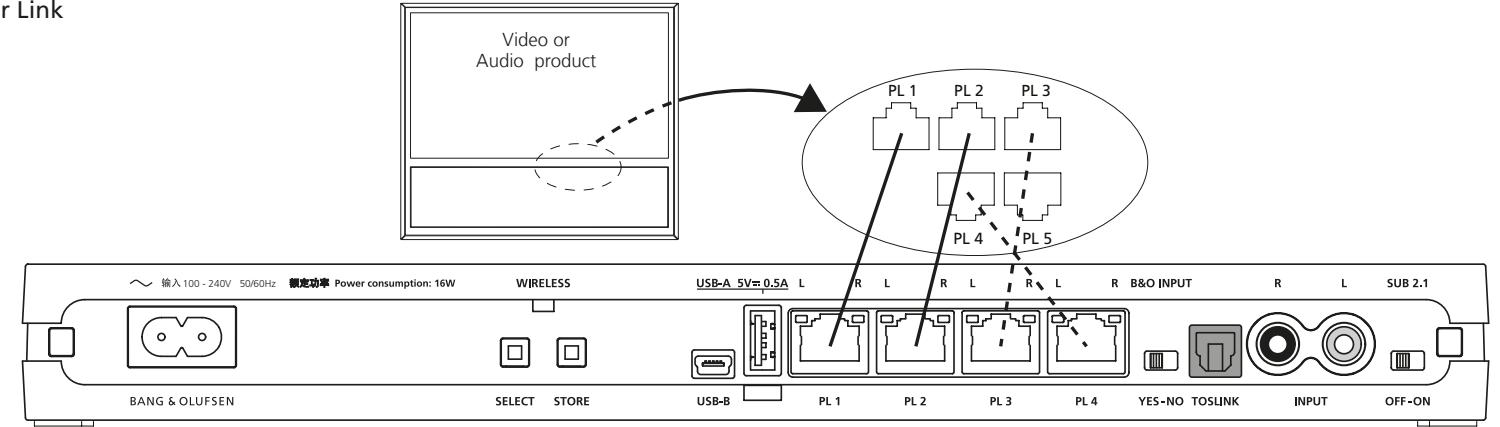

Connect Bang & Olufsen products to the BeoLab Transmitter 1 using Power Link cables. See more examples [page 16](#page-15-1).

 $\Box$ YES-NO

*B&O INPUT*

Remember to set the B&O INPUT switch to YES. **B&O INPUT** 

*SUB 2.1*

With Bang & Olufsen video sources set the SUB 2.1 switch to OFF. With a stereo only signal as input and a wireless subwoofer available, set the SUB 2.1 switch to ON. The bass management function of the BeoLab Transmitter 1 provides the subwoofer signal to a wireless subwoofer indicated as the third sound channel (PL 2 L). The cut-off frequency for the Bass management is 120 Hz.

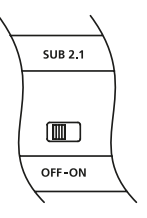

See the guide for BeoLab Transmitter 1 for variety in connections depending on type of BeoVision and setting the SUB 2.1 switch with the various speaker combinations.

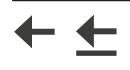

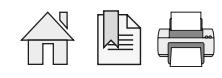

#### <span id="page-7-0"></span>3<sup>rd</sup> party product using Power Link as Line-in

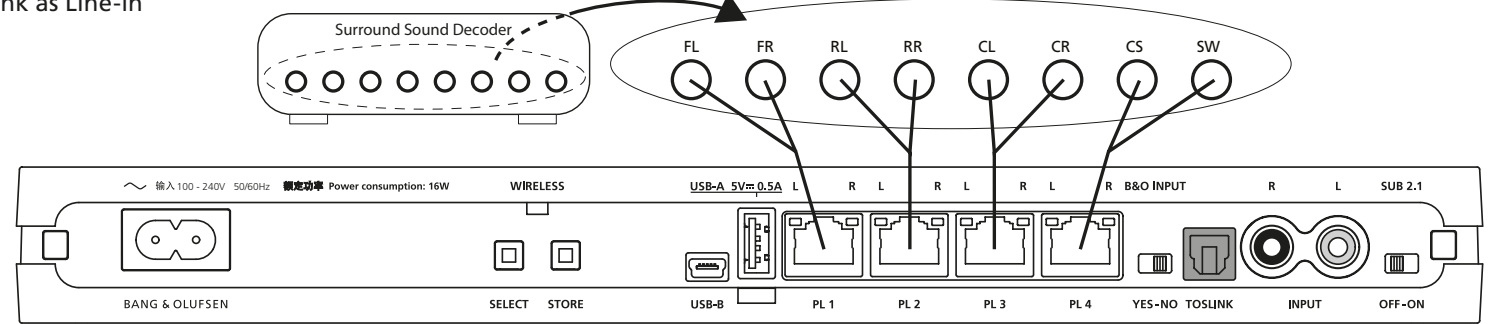

A wireless 7.1 setup is shown as example in the above illustration.

Connect 3<sup>rd</sup> party products to the BeoLab Transmitter 1 using Power Link cables.

The volume of the signal must be adjusted from the source system.

*B&O INPUT*

Remember to set the B&O INPUT switch to NO.

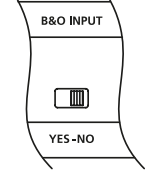

*SUB 2.1*

With a multiple sounc channel as input set the SUB 2.1 switch to OFF. With a stereo only signal as input and a wireless subwoofer available, set the SUB 2.1 switch to ON. The bass management function of the BeoLab Transmitter 1 provides the subwoofer signal to a wireless subwoofer indicated as the third sound channel (PL 2 L). The cut-off frequency for the Bass management is 120 Hz.

See the guide for BeoLab Transmitter 1 for variety in speaker combinations.

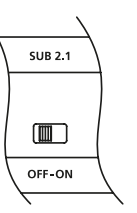

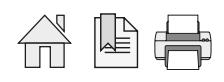

#### 3<sup>rd</sup> party product using TOSLINK (S/P-DIF)

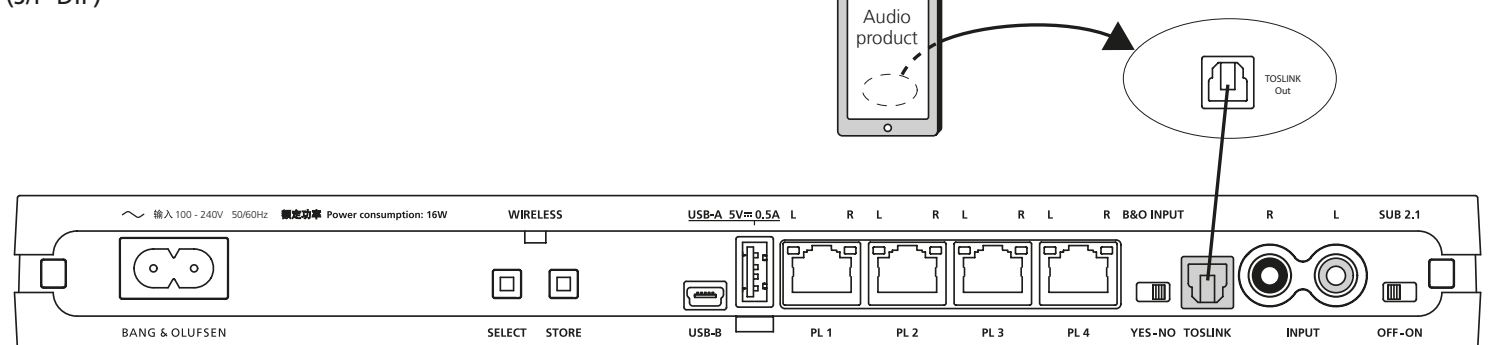

Connect 3<sup>rd</sup> party products to the BeoLab Transmitter 1 using a TOSLINK cable. The volume of the signal must be adjusted from the audio system.

Remember to set the B&O INPUT switch to NO. In case a Bang & Olufsen product is connected additional to the 3<sup>rd</sup> party product the switch is set to YES.

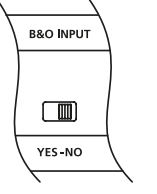

*SUB 2.1*

*B&O INPUT*

With a stereo only signal as input and a wireless subwoofer available, set the SUB 2.1 switch to ON. The bass management function of the BeoLab Transmitter 1 provides the subwoofer signal to a wireless subwoofer indicated as the third sound channel (PL 2 L). The cut-off frequency for the Bass management is 120 Hz.

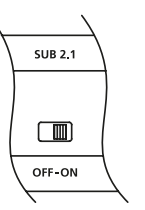

See the guide for BeoLab Transmitter 1 for variety in speaker combinations.

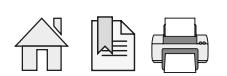

*B&O INPUT*

*SUB 2.1*

3<sup>rd</sup> party product using audio input (RCA)

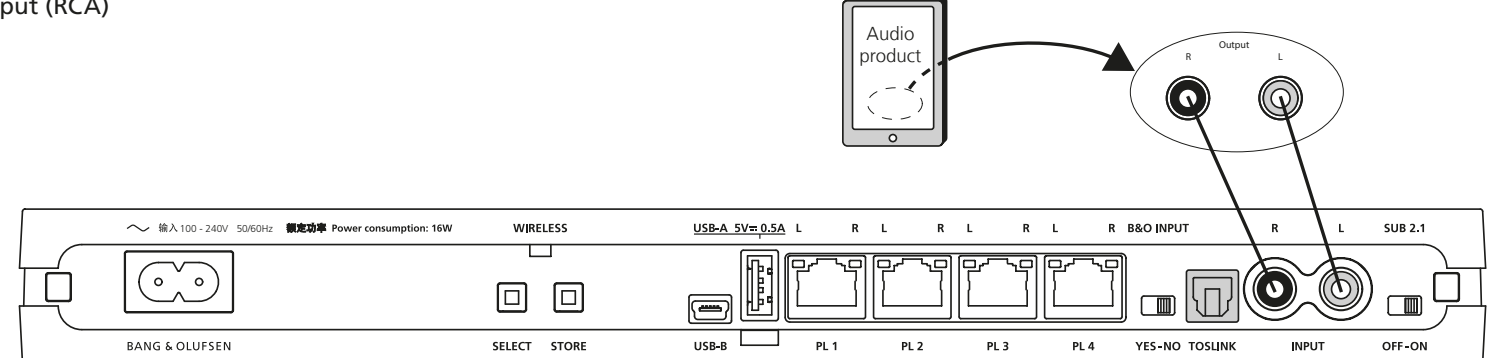

Connect 3<sup>rd</sup> party products to the BeoLab Transmitter 1 using Line-in (RCA) cables. The volume of the signal must be adjusted from the audio system.

#### Remember to set the B&O INPUT switch to NO. **B&O INPUT** In case a Bang & Olufsen product is connected additional to the  $3<sup>rd</sup>$  party product the switch is set  $\Box$ to YES. YES-NO

With a stereo only signal as input and a wireless subwoofer available, set the SUB 2.1 switch to ON. The bass management function of the BeoLab Transmitter 1 provides the subwoofer signal to a wireless subwoofer indicated as the third sound channel (PL 2 L). The cut-off frequency for the Bass management is 120 Hz.

See the guide for BeoLab Transmitter 1 for variety in speaker combinations.

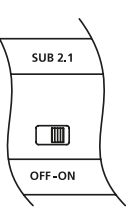

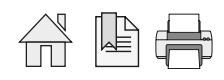

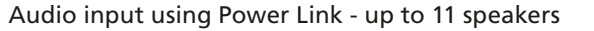

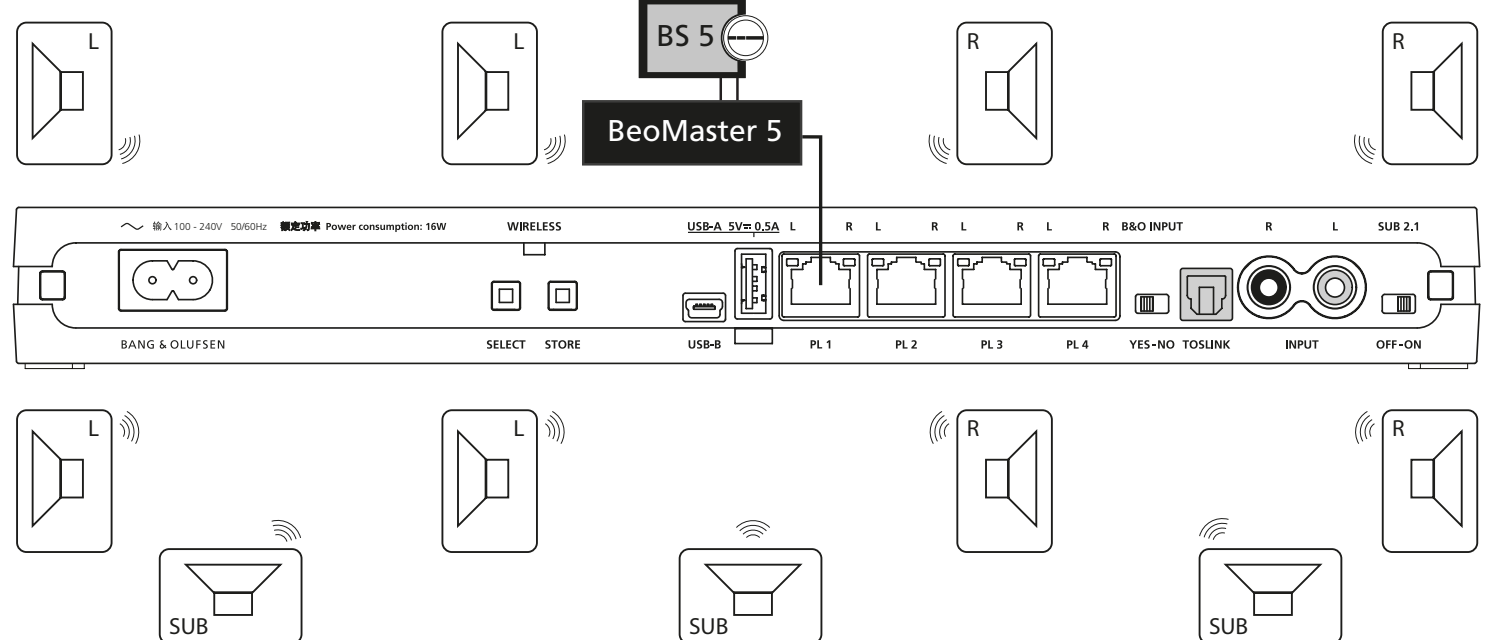

This function is made available with the SW ver. 1.1 and newer.

Connect Bang & Olufsen audio or TV product using a Power Link cable to the PL1 socket (stereo only signal) or Power Link cables to the PL1 to PL4 sockets (multi-channel) and set the B&O INPUT switch to YES.

Alternatively connect a  $3<sup>rd</sup>$  party audio product using Power Link socket as Line-in and set the **B&O INPUT** switch to **NO**.

Up to 11 speakers may be arbitrarily configured to be connected to the available source channels: Examples of source input are:

- Stereo input, no bass management. SUB 2.1 set to OFF. This provides a left and a right stereo sound channel.
- Stereo input, with bass management. SUB 2.1 set to ON. This provides a left and a right stereo sound channel plus a subwoofer sound channel.
- Multi-channel input, up to 8 channels, see [page 7](#page-6-1) and [page 8.](#page-7-0) SUB 2.1 set to OFF. This provides sound channels according to the Power Link input.

Note: Observe that the distance between the BeoLab Transmitter 1 and any speaker must not exceed 12 m / 40 ft.

*> continues*

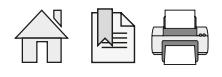

<span id="page-11-1"></span><span id="page-11-0"></span>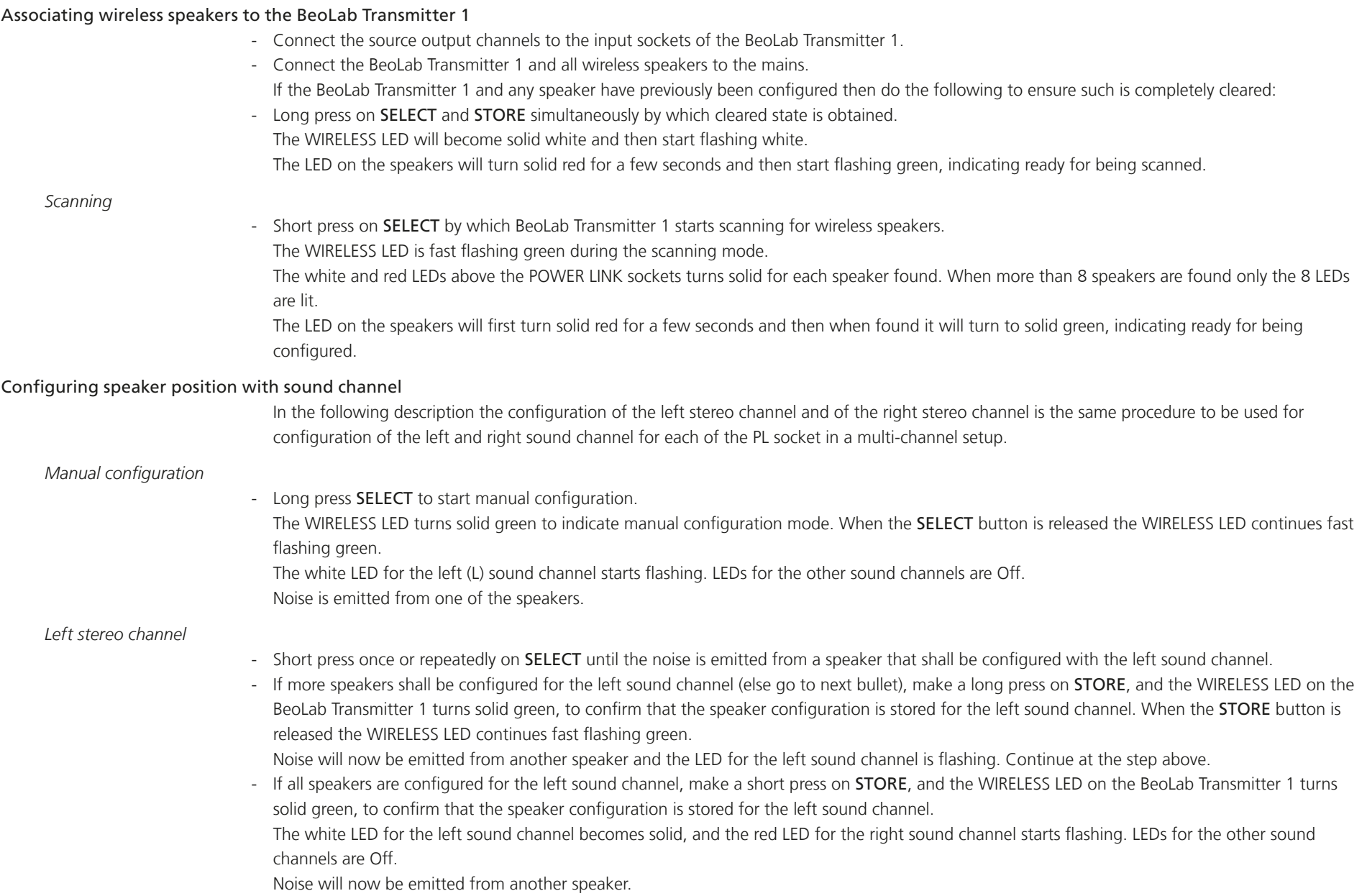

 $\rightarrow$ 

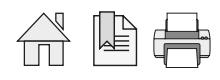

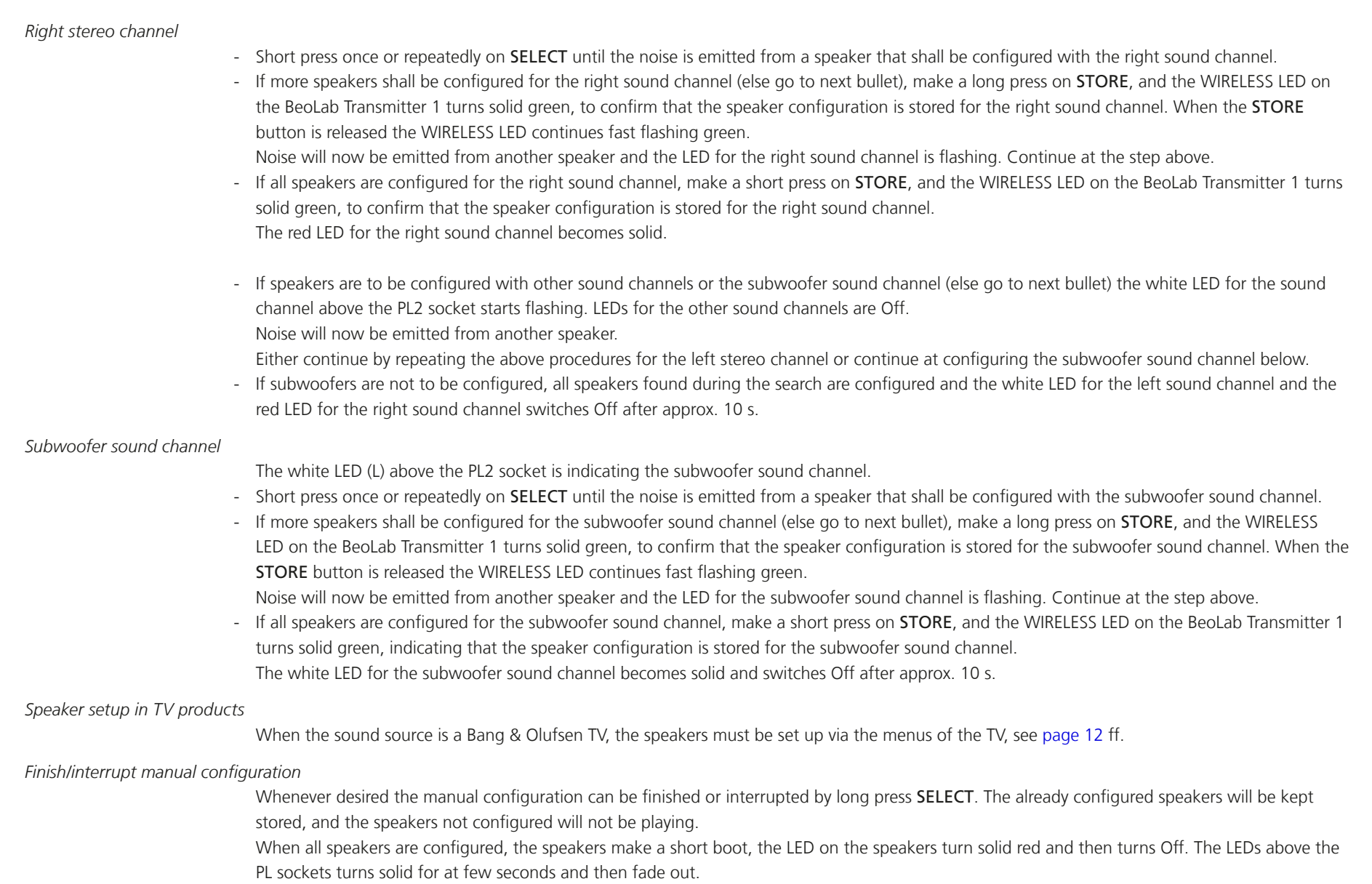

 $\rightarrow$ 

合革手

#### Expanded use for stereo setup (2.0 and 2.1) with BeoLab Transmitter 1

If the BeoLab Transmitter 1 is used for stereo setup (2.0 or 2.1), it is possible to connect up to 4 different Power Link sources to the BeoLab Transmitter 1 and then use the same speakers for all the different Power Link sources.

The BeoLab Transmitter 1 will act as a Power Link switch box, where PL1 has highest priority. If the source connected to PL1 is not playing, the source connected to PL2 can be used and so on. If Subwoofer is connected, set the SUB 2.1 switch to ON.

To activate multiple Power Link sources do as following:

- Insert an empty USB memory stick into USB A connector
- Switch on the product
- Read out the file WPL\_DUMP.txt in WordPad on your PC

Example of readout: ;WPL-TX (svn:5349:5360M) Current settings:

RCA impedance:HIGH RCA triggerlevel:200 RCA timeout:900 TOSLink timeout:1 RCA and TOSLink gain:-3 ALWAYS ON:TRUE MULTIPLE PL SOURCES:FALSE

You can now change the value to: MULTIPLE PL SOURCES: TRUE. After changing your setting, rename the file to WPLSETUP.txt. Insert the USB memory stick into the USB A connector. The USB memory stick must remain in the USB A socket for at least 10 seconds to ensure all logging dumped after WPLSETUP.txt file is detected.

*> continues*

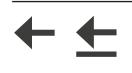

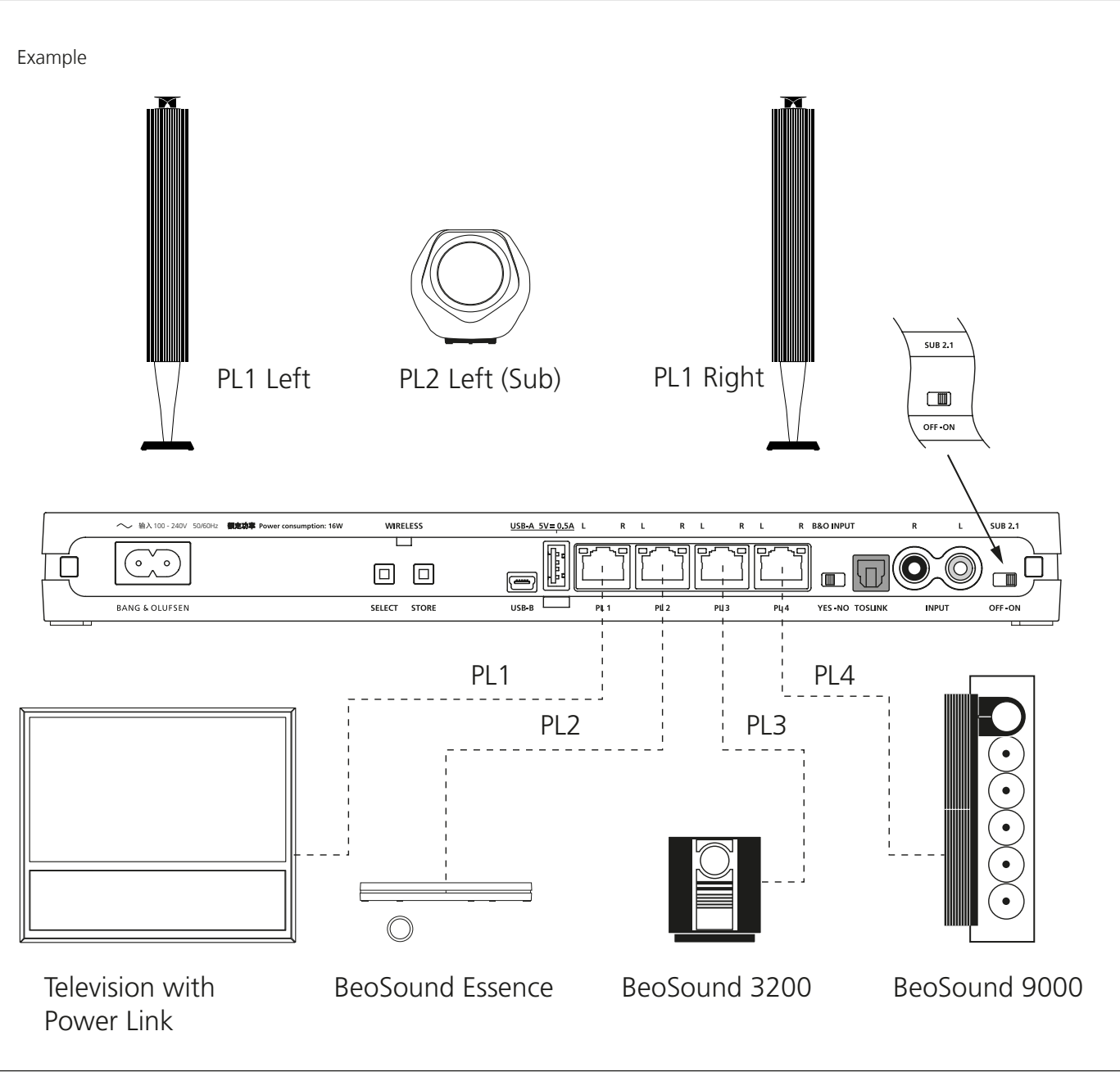

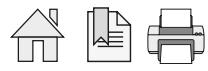

#### <span id="page-15-1"></span><span id="page-15-0"></span>Setting up and connecting BeoLab Transmitter 1

An interactive video on setting up connections to BeoLab Transmitter 1 is found on [www.bang-olufsen.com/interactive-guide/](http://www.bang-olufsen.com/interactive-guide/)

#### Setting up the BeoLab Transmitter 1

*TV product as the source*

- Ensure the speakers are set to WIRELESS.
- Ensure all speakers and the BeoLab Transmitter 1 are disconnected from mains.
- Connect the BeoLab Transmitter 1 to the source product (TV or audio master) using appropriate Power Link cables, TOSLINK or RCA cables.
- Cables in both BeoLab Transmitter 1 and Bang & Olufsen source product must be in numerically increasing order; i.e. PL 1 to PL 1, Start with the PL 1 socket and fill in the PL sockets from left to right. Predefined Power Link sockets are likewise connected to the PL 1, PL 2 sockets etc. It is recommended to place cable with the subwoofer source signal in the rightmost Power Link socket of the sockets used. TOSLINK or RCA cables are connected to their matching connectors. Advice: Keep a record of cables and Power Link sockets.
- Set B&O INPUT switch to YES. When the source is not a Bang & Olufsen product the B&O INPUT switch must be set to NO. When set to YES the BeoLab Transmitter 1 reacts to the PL signal Speaker On/Off. When set to NO the BeoLab Transmitter 1 reacts to the signal level in the speaker channels (sound/noise).
- When source input comes to more Power Link sockets, the SUB 2.1 switch is set to OFF.

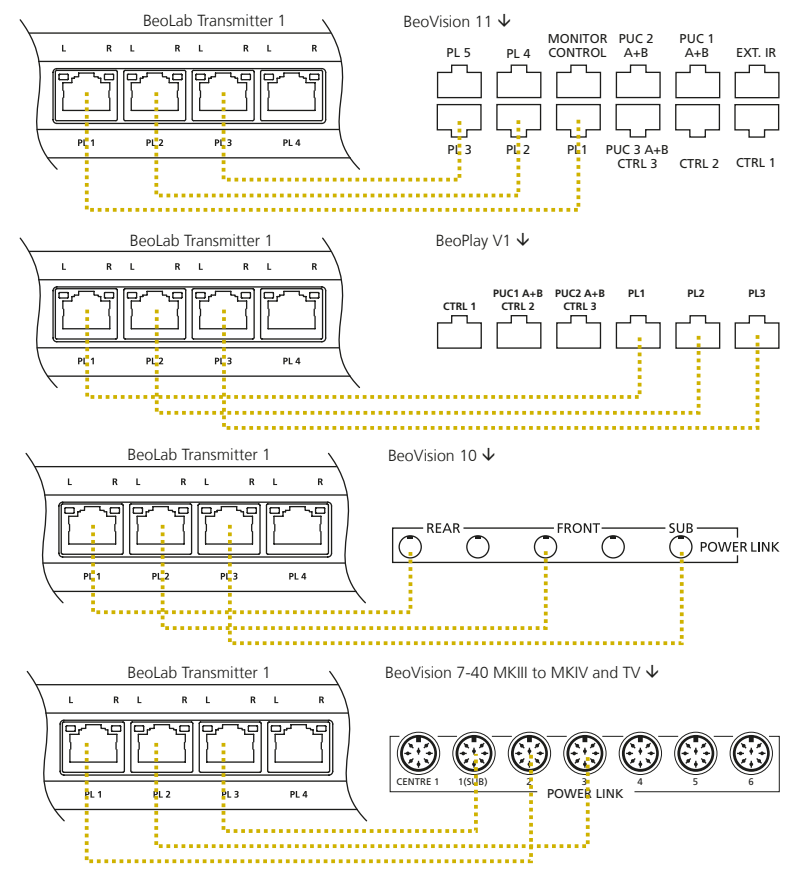

REAR SURROUND SOUND SPEAKERS **FRONT** 

CINEMA<br>CENTRE

ූ

*Audio product as the source (see next page)*

- Set the SUB 2.1 switch to ON when the input is a stereo signal and the bass management function of the BeoLab Transmitter 1 is providing the signal to a wireless subwoofer in the third sound channel PL2 L.
- Connect mains to all speakers and the BeoLab Transmitter 1. The WIRELESS LED will start flashing white during the configuration process.

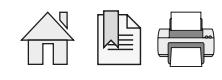

REAR FRONT

SUBWOOFER

ි

BeoLab Transmitter 1 **SUBWOOFER CENTRE** 

BeoVision 7-40 to MKII →

 $R = 1$ 

 $R = 1$ 

 $R = 1$ 

<u> 2. . . . . . . . . . . . . . . .</u> 

The Product Status LED on the front will be solid red, indicating it turns On and becomes ready for operation and turns Off after 10 s time-out.

The Wireless indicator on the speaker starts flashing green, indicating it is not yet associated to the BeoLab Transmitter 1. When associated the LED stops flashing green. (In case the speaker behaves differently, please refer to the guide included with the speaker).

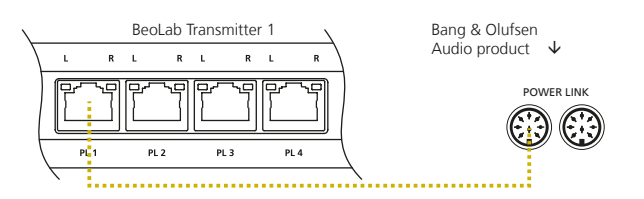

#### Associating wireless speakers to the BeoLab Transmitter 1

The speakers must now be associated with the Power Link channels in the order from left to right until all are associated with. Execute the below instructions for each speaker. Next to each Power Link connector, the white LED to the left gives indications regarding the left sound channel (L) and the red LED gives indications regarding the right sound channel (R).

#### *Scanning*

- On the BeoLab Transmitter 1 make a short press on the SELECT button. By this the BeoLab Transmitter 1 starts scanning for wireless speakers. The WIRELESS LED will start flashing green, indicating that searching for wireless speakers is ongoing.

When the BeoLab Transmitter 1 has finished scanning the number of Power Link LEDs that are lit matches the number of speakers that are found. When more than 8 speakers are found only the 8 LEDs are lit.

Likewise the WIRELESS LED indicator on the speakers will turn into solid green and then be turned Off after 10 s time-out.

The speakers are now connected to the BeoLab Transmitter 1, although the speaker role is not matched with the correct sound channel.

#### Configuring speaker position with power link output

To configure the speakers correctly with the Power Link sound channels, the matching hereof is done, using the following instructions.

*BeoVision 11 / BeoPlay V1 / BeoSystem 4 using the remote control*

- If the product is a BeoVision 11/BeoPlay V1 or BeoSystem 4, it is possible to press the **STORE** button when the scan is completed. All configuration of the speakers can then be handled via the SPEAKER TYPE menu.
- Press Menu > SETUP > SOUND > SPEAKER TYPE and select each of the Power Link speakers, connected wired or wirelessly and select the speaker type.
- Press Menu > SETUP > SOUND > SPEAKER GROUPS > SPEAKER GROUP SETUP > SPEAKER ROLES and assign each of the Power Link sockets to the desired speaker position.

*Manual configuration of Bang & Olufsen TVs, Audio Products and 3rd party products*

- Make a long press ≥ 1.5 s (and ≤ 10 s) on the SELECT button, by which the BeoLab Transmitter 1 goes into manual configuration mode. The Power Link LEDs will start flashing one-by-one starting from left to right, indicating the Power Link sound channel is ready to be configured with at speaker. The LED will be flashing until configuration for the speaker is stored by then it turns to be solid lit. The LEDs to the right of the one being configured are turned Off.

(Power Link channels are dedicated according to the output from the source).

- Noise is generated by the BeoLab Transmitter 1 and the noise is emitted from a (random) speaker that may not be the correct one matching the Power Link (sound) channel indicated by the flashing LED. Make a short press  $\leq 1.5$  s on the SELECT button once or repeatedly until the noise is emitted from the speaker position desired.
- Make a short press ≤ 1.5 s on the STORE button, by which the Power Link (sound) channel and the speaker are matched and stored in the configuration table (speaker mapping table). The LED with that Power Link (sound) channel will stop flashing. If not all speakers are configured the LED of the next Power Link channel will start flashing. Now repeat the instruction step just above. Se also [page 12](#page-11-1) ff when more than 11 speakers are to be configured.

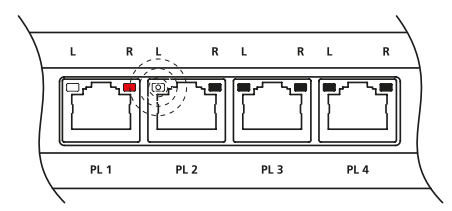

The below example illustrates the Power Link LED indications when speaker for the  $3<sup>rd</sup>$  sound channel is being configured.

<span id="page-17-0"></span>*Speaker setup in TV menu*

BeoVision 7-40

- Press Menu > OPTIONS > SOUND > SPEAKER TYPES and move the cursor to the first line. Sound will be emitted from one of the speakers. First line is predefined as CENTRE.

Go to first line after SPEAKERS and the first two are predefined as subwoofers.

Step through the list and for each speaker emitting a sound assign the speaker type of the speaker; e.g. BeoLab 17.

- Press Menu > OPTIONS > SOUND > SPEAKER ROLES and move the cursor through the list, one speaker at a time. A sound is heard from a speaker. Choose a speaker role that matches the position of the speaker.

BeoVision 10

- Press Menu > OPTIONS > SOUND > SPEAKER TYPE and move the cursor to the first line. Step through the list and for each speaker position assign the type of the speaker; e.g. BeoLab 17. Sound can now be emitted through each speaker. To optimise the sound experience, configure the levels and listening distances in the appropriate setup menus.

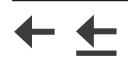

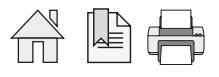

#### <span id="page-18-1"></span><span id="page-18-0"></span>Push button functions

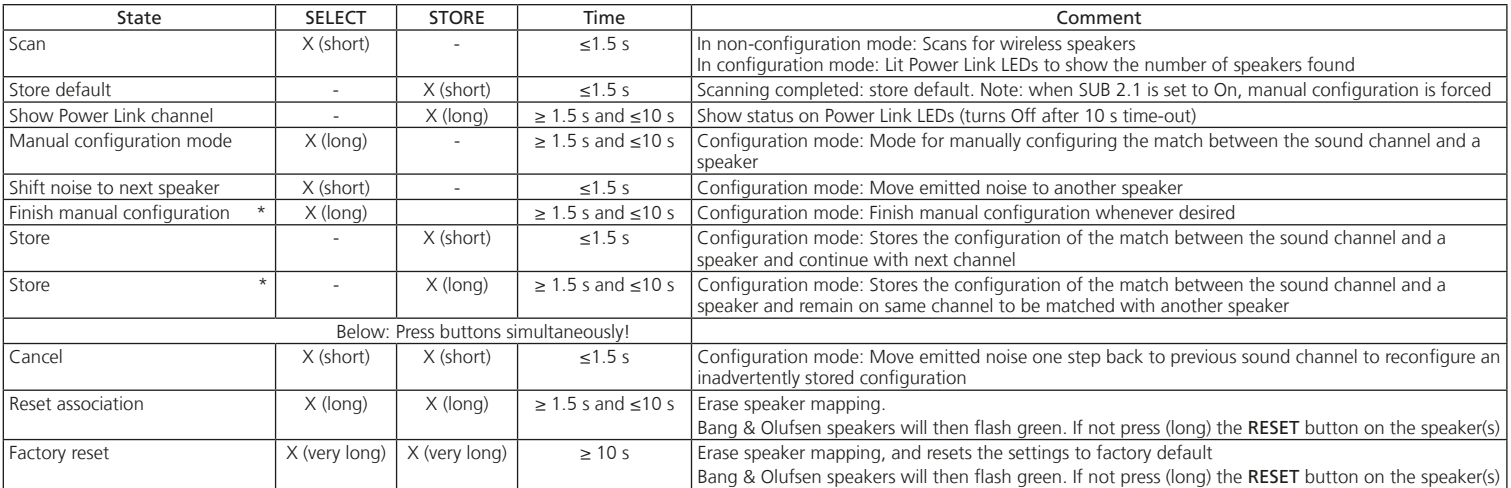

\* Functions available with the SW ver. 1.1 and newer.

Note: The cancel function me be used whenever a configuration of a speaker with at sound channel is to be regretted

If the product is a BeoVision 11/BeoPlay V1 or BeoSystem 4, it is possible to press the **STORE** button when the scan is completed. All configuration of the speakers can then be handled via the SPEAKER CONNECTIONS menu.

<span id="page-19-1"></span><span id="page-19-0"></span>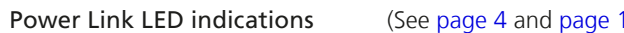

#### (See [page 4](#page-3-1) and [page 18](#page-17-0))

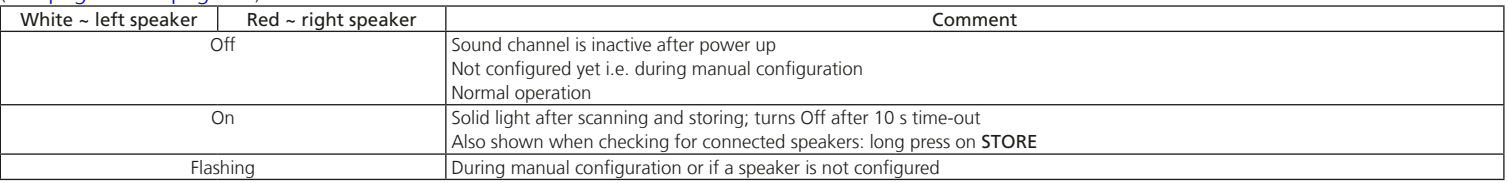

#### WIRELESS LED indications

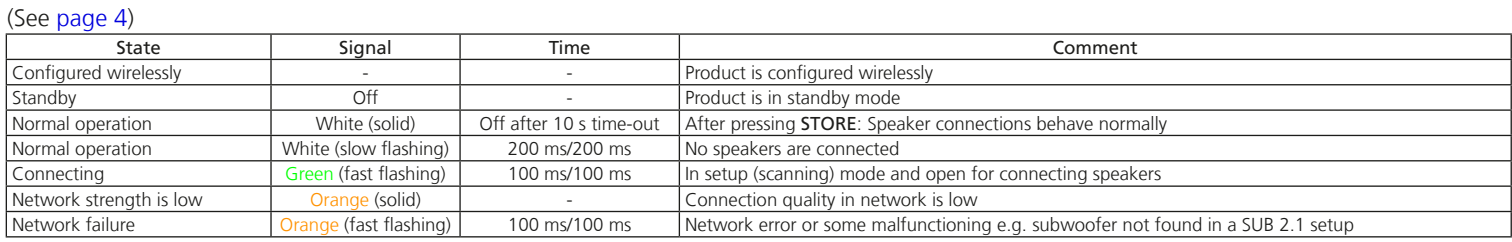

#### Product Status LED indications (See [page 4\)](#page-3-1)

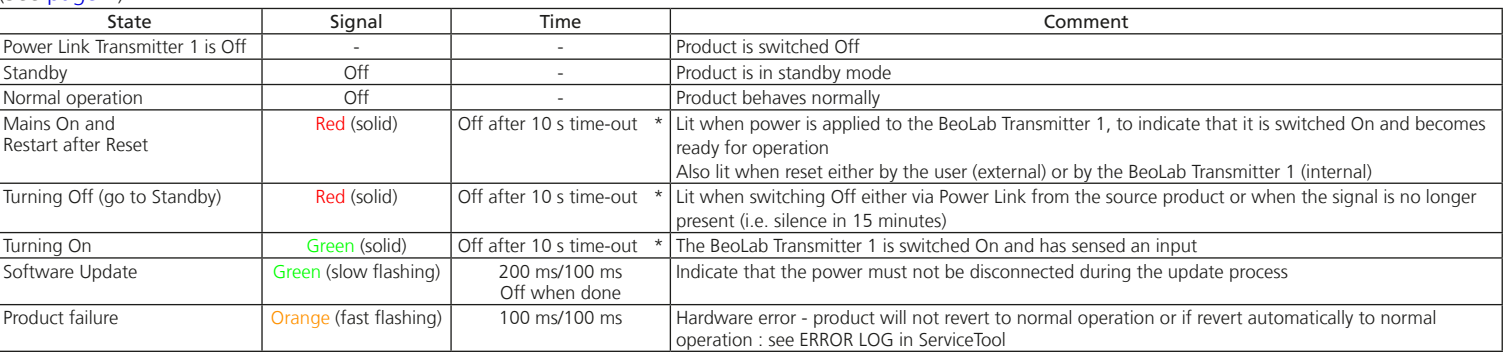

#### Product Status LED and WIRELESS LED indications simultaneously

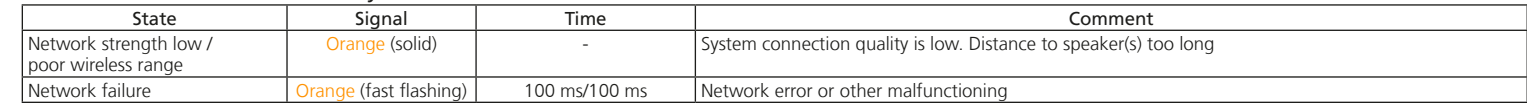

\* The WIRELESS LED indicator will not go Off within time out or automatic standby mode, during the setup process.

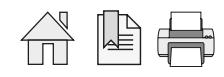

#### <span id="page-20-0"></span>Use of ServiceTool

The ServiceTool is used for SW update during installation - apart from that the ServiceTool is primarily used with service and repair situations. Follow the instructions with the mode and actions chosen.

#### SW update - BeoLab Transmitter 1

Note: A standard USB A to USB Mini-B cable is used for connection between the PC hosting the ServiceTool and the BeoLab Transmitter 1 (Part No.: 6270848) and also a the CDC/ACM driver must be installed. (In ServiceTool, see Connections > USB Driver). In the Launch view (activate the LAUNCH PAD in the quick launch tray of the ServiceTool), activate the Connections tool, and under USB driver activate the Execute CDC/ACM driver installer. Usually the PC must be restarted for the driver to work.

- Connect the BeoLab Transmitter 1 to the mains.
- Connect the USB Mini-B connector (Service) of the BeoLab Transmitter 1 to a USB A connector of the PC hosting the ServiceTool.
- Identify the Com port used on the PC by entering e.g. Start > Control Panel > Hardware and Sound > Device Manager, and under Ports (COM & LPT) it shows ATI COM port (COM n) where n is the number of the chosen Com port.
- In the lower left corner of the ServiceTool, remember to select the Com port used to connect to the BeoLab Transmitter 1.
- Select the BeoLab Transmitter 1 in the product list and open the entries Software > Automatic Software Update.

Follow the instructions in the ServiceTool, that are:

- Press the Read button to see the present Software in the Product.
- Under Select Software Build, and in the Version drop-down list select the desired SW build and press Update. The Product Status LED will be slowly flashing green during the update process. In the Logging field, the progress of the SW update will be shown, ending by indicating the final status.

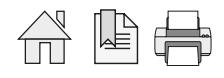

<span id="page-21-0"></span>Use of USB memory stick

This function is made awailable with the SW ver. 1.1 and newer.

#### SW update - BeoLab Transmitter 1 and wireless speakers

- Additionally to updating the SW for the BeoLab Transmitter 1 it is also possible (with SW ver. 1.1 and newer) to push SW updates to the wireless speakers and BeoLab Receiver 1 via the BeoLab Transmitter 1.
- Note: It is recommended that the USB memory stick is emptied for files and folders to avoid loss of data.
- Use a computer to download the desired SW build to the root of the USB memory stick from [www.bang-olufsen.com.](http://bang-olufsen.com)
- Tick off the terms and conditions at the bottom of the page.
- Select DOWNLOAD SOFTWARE
- Extract the contents of the \*.zip-file and read instructions.
- [File formats supported are: FAT 16, FAT32 and filenames only consisting of 8.3 characters].
- Make sure that all speakers are mains supplied, and that the role switch is set to wireless.
- Disconnect the BeoLab Transmitter 1 from the mains for at least 60 s.
- Insert the USB memory stick into the USB A connector.
	- Connect the BeoLab Transmitter 1 to the mains.
		- The BeoLab Transmitter 1 may restart (LED is solid red) and will continue to search for any SW builds and if a newer is found the SW for the BeoLab Transmitter 1 will be updated automatically.
		- The Product Status LED will be slowly flashing green during the update process.
		- Sometimes two updates are initiated and the LED will be slowly flashing green during the second update process
	- LEDs over the Power Link connectors will turn solid according to the number of wireless speakers connected.
	- The LED for the first speaker will start to blink
	- The green LED on the speaker will be slowly flashing green during the update process.
	- If the update is successful the Power Link LED turns off and the above mentioned procedure will continue for the other speakers in sequence. If the update is not successful the LED over the Power Link connector for the actual speaker will be quickly flashing green, and likewise the white or red LED for the sound channel will be flashing while update for the next speaker will continue.
	- Regarding the speakers not successfully updated, the mains power must be switched Off both for the BeoLab Transmitter 1 and the speaker. When mains power is On again the SW update for the speaker will be redone.
- When all updates are completed, the BeoLab Transmitter 1 restarts automatically, LED is solid red and then switches off.
- Disconnect the BeoLab Transmitter 1 from the mains for at least 60 s before removing the USB memory stick, and then reconnect to the mains.

Note: A SW update usually consist of all three updates.

A SW update will usually take from 5 to 15 minutes for each speaker, depending on environment and number of updates. Playback is not possible during a SW update.

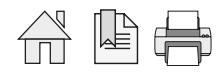

*Mending a SW update error*

If an error occurs - the product status LED indicator is flashing orange. Also the LED over the Power Link connector for the actual speaker will be quickly flashing green, and likewise the white or red LED for the sound channel will be flashing. To mend the SW update error - do the following:

- Disconnect the BeoLab Transmitter 1 and disconnect all wireless speakers where the LED is quickly flashing green from the mains for at least 60 s
- Reconnect all wireless speakers to the mains
- Reconnect the BeoLab Transmitter 1 to the mains
- Re-do the SW update of the speakers.

#### WIRELESS LED indications during speaker update (See [page 4\)](#page-3-1)

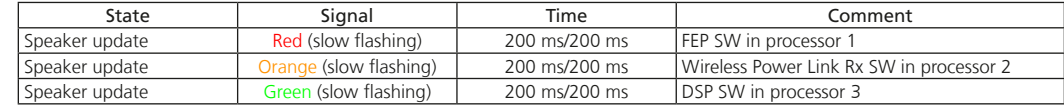

#### <span id="page-23-0"></span>IR-eye - 3rd party product remote control

This function is made available with the SW ver. 1.1 and newer.

The RVC3000 IR receiver makes it possible to connect 3<sup>rd</sup> party TVs from Samsung, LG and Sony to the BeoLab Transmitter 1, and use the remote control of the TV to control the volume level. A list of compatible TVs can be seen on BeoWise.

By the IR-eye it becomes possible to control volume up and down and also to mute and un-mute the setup.

When returning from muted state, the volume level will be as before muting - however never higher than 2/3 of the maximum volume.

When the IR-eye is removed from the BeoLab Transmitter 1 the BeoLab Transmitter 1 must be powered Off and then On as it will first then behave as having no IR-eye connected.

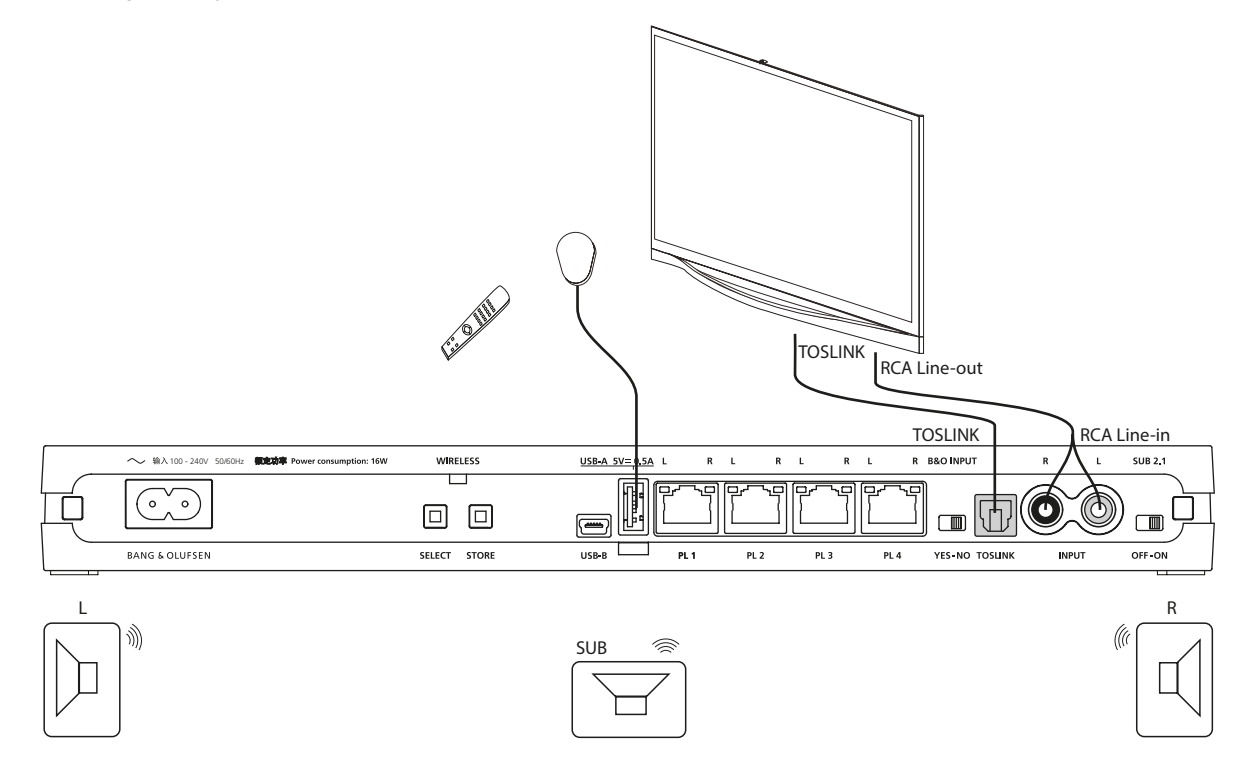

<span id="page-24-1"></span><span id="page-24-0"></span>Always On

## This function is made available with the SW ver. 1.1 and newer. The BeoLab Transmitter 1 and wireless speakers are per default set to enter a standby state a while after not being actively used. When being powered on again there is a delay before sound is heard from the speakers. If desired it is possible to set the BeoLab Transmitter 1 to "Always On" by which the delay is reduced to about 2 s when it is desired to hear sound from the speakers almost instantly. Always On can be set to true or false as described in the section about Line-in setting and log files, see [page 26](#page-25-1). A USB memory stick is needed having a file in the root with the name: WPLSETUP.TXT and this file shall contain the command line text: ALWAYS ON:TRUE - Disconnect the BeoLab Transmitter 1 from mains for at least 60 s. - Insert the USB memory stick into the USB A socket - Reconnect the BeoLab Transmitter 1 to mains The BeoLab Transmitter 1 restarts indicated by the product status LED being solid red The USB memory stick must remain in the BeoLab Transmitter 1 for 10 s before being removed again. Disconnect the BeoLab Transmitter 1 from mains for at least 60 s. - Remove the USB memory stick - Reconnect the BeoLab Transmitter 1 to mains

Note: It is recommended not to set ALWAYS ON:TRUE in countries having 5 or fewer 5 GHz channels; see [page 27.](#page-26-1)

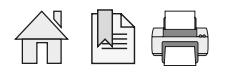

#### <span id="page-25-1"></span><span id="page-25-0"></span>Line-in setting and log files

Via USB memory stick

The line-in settings can be changed on BeoLab Transmitter 1 by the content of a file called WPLSETUP.TXT placed on a USB memory stick. At the same time log files can be dumped to the USB memory stick.

[File formats supported are: FAT 16, FAT32 and filenames only consisting of 8.3 characters].

The WPLSETUP.TXT file and the format for the settings can be obtained as follows:

- Insert an empty USB memory stick into the USB A connector.

The BeoLab Transmitter 1 will then create a file on the USB memory stick with the file name WPL\_DUMP.TXT.

- Move the USB memory stick to a PC and using a simple text editor, the setting values can be changed according to the source product used with the BeoLab Transmitter 1; see table below.
- Change the filename to WPLSETUP.TXT. All lines starting with ";" (semicolon) are regarded as comment lines.
- Disconnect the BeoLab Transmitter 1 from the mains for at least 60 s.
- Insert the USB memory stick into the USB A connector. (Must remain in the USB A socket for at least 60 s to ensure all logging dumped after restart).
- Connect the BeoLab Transmitter 1 to the mains. Restart is indicated by the product status LED being solid red
- The BeoLab Transmitter 1 discovers the WPLSETUP.TXT file, and the settings for line-in are set in the BeoLab Transmitter 1. A file named WPL\_DUMP.TXT will be created on the USB memory stick; or alternatively overwrite the existing file of the same name. If a line with the text: ERROR QUEUE PLEASE is found in the WPLSETUP.TXT file, the error log will be dumped in a file named WPLERROR.TXT when the USB memory stick is inserted into the USB A connector.

If a line with the text: STORE DFS LOG is found in the WPLSETUP.TXT file, a log file consisting of 1000 entries (in a circle buffer) separated by semicolon is dumped to the USB memory stick. Entries are changes in the setup of the BeoLab Transmitter 1.

All the above files are or must be located in the root folder of the USB memory stick.

#### Default values and ranges

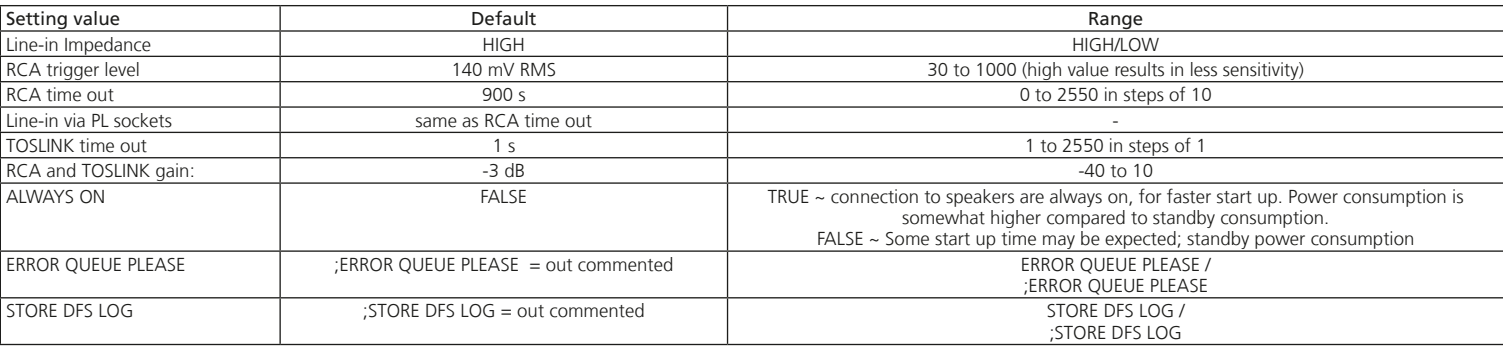

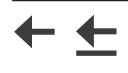

#### <span id="page-26-1"></span><span id="page-26-0"></span>Combination of Channel pattern and product type No.

The below table show combinations of 5 GHz channels used in the BeoLab Transmitter 1 with respect to countries.

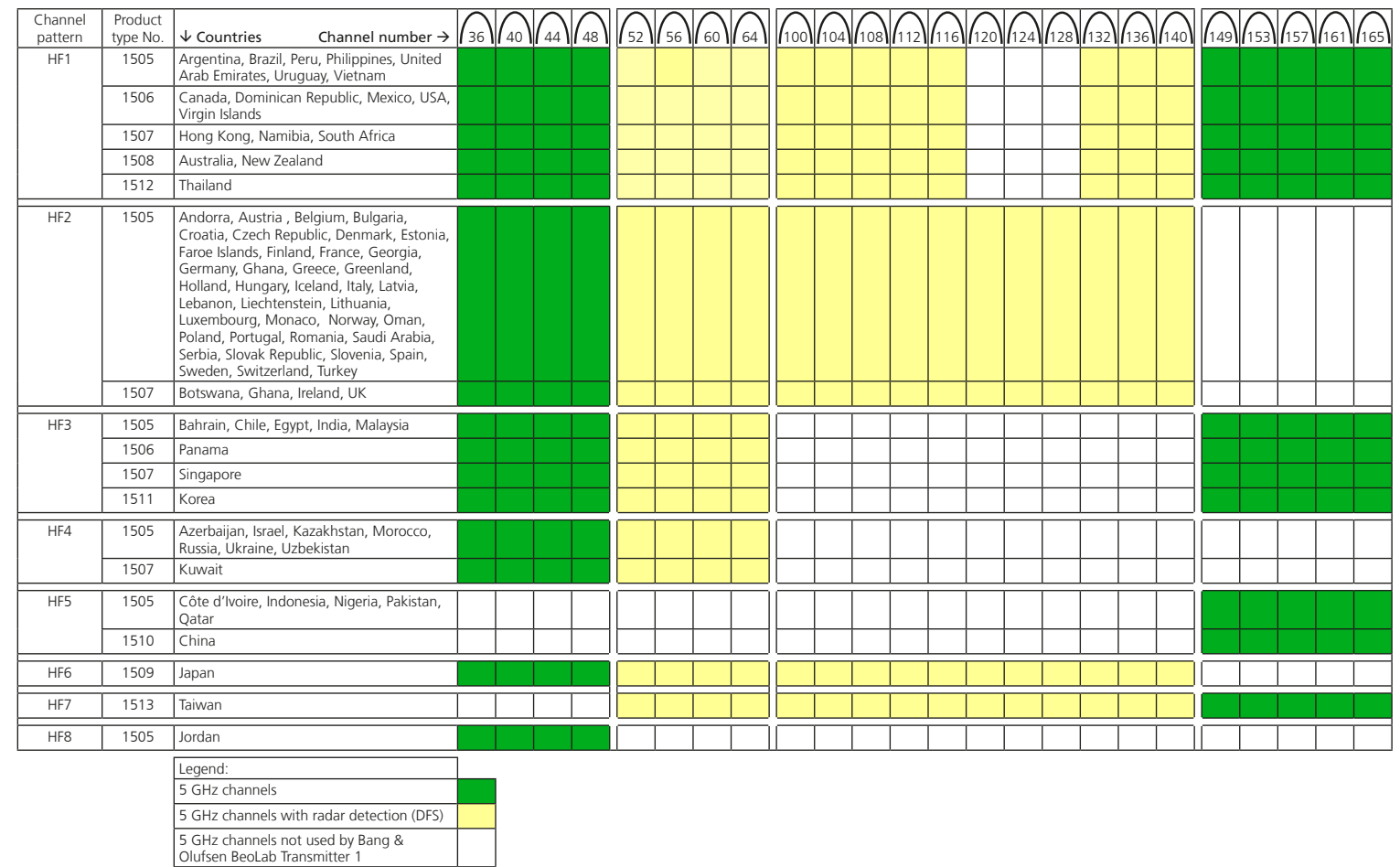

Due to national regulations channels and channel patterns can not be chosen manually.

The transmitter is certified to use only specific channels in each country.

The automatic channel selection mechanism may in certain cases take more than 1 minute before a channel is allocated for sound transmission. Note: It is recommended not to set ALWAYS ON:TRUE in countries having 5 or fewer 5 GHz channels; see [page 25.](#page-24-1)

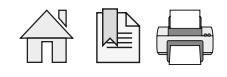

#### <span id="page-27-0"></span>Distance between 5 GHz transmitters

The number of 5 GHz transmitter systems in the near surroundings has impact on the stability as each transmitter occupies bandwidth and therefore in dense signal areas influence each other. To obtain the most stable wireless transmission, Bang & Olufsen has made a number of recommendations for the setup of transmitter systems.

A Bang & Olufsen stereo system setup or surround sound system setup is regarded as one transmission system and consists of a BeoLab Transmitter 1 or a TV with internal WPL transmitter and all associated speakers. Similarly a 5 GHz Access Point and all associated computers is regarded a transmission system.

- The distance between a 5 GHz transmitter and a speaker must be no more than 12 metres/ 40 ft; see [page 6](#page-5-1).
- The stereo/surround sound setup must be within an area of maximum 9  $\times$  9 metres/ 30  $\times$ 30 ft; see [page 6](#page-5-1).
- Transmitters and speakers must not be placed closer to other wireless units than 1 meter/ 3.3 ft.
- There must be no more than three transmission systems within an area called the 6 metres/ 20 ft zone, see illustration A. \*

#### Power-up sequence:

- In case of more Bang & Olufsen BeoLab transmitter systems in the same room, it is recommended to power only one at the time and wait at least 1 minute before powering up additional units.
- \* In countries with less than 6 channels available, see [page 27,](#page-26-1) it is recommended to have only 1 additional transmitter system within the 6 metres zone.

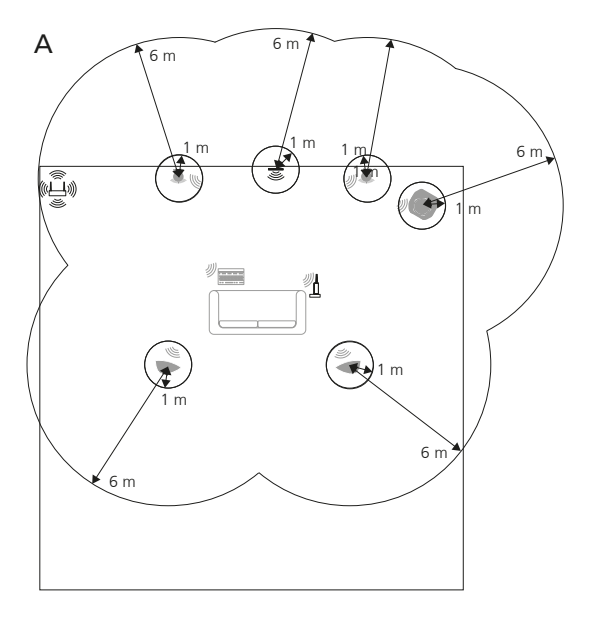

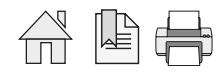

<span id="page-28-0"></span>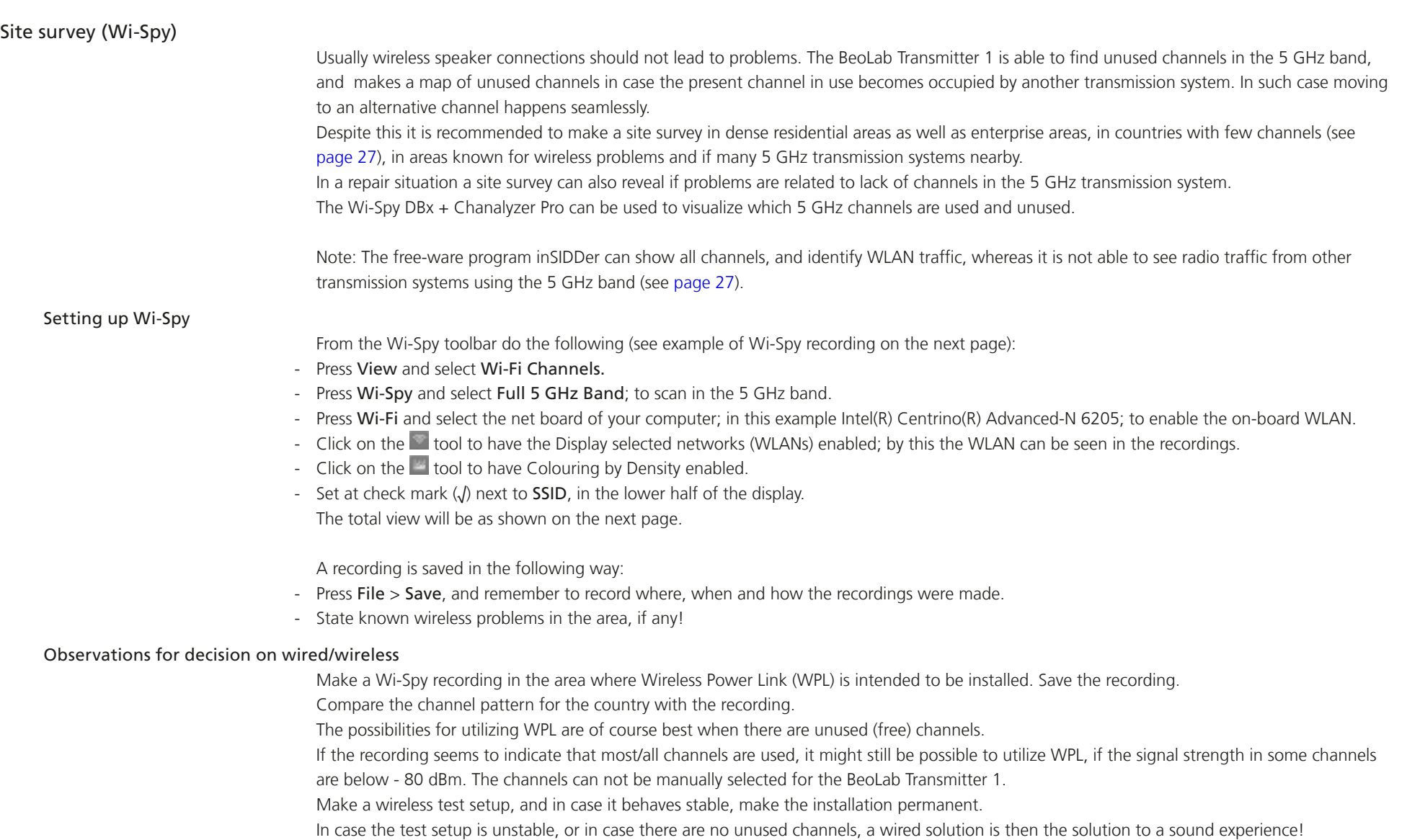

 $\rightarrow$ 

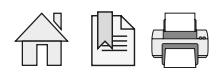

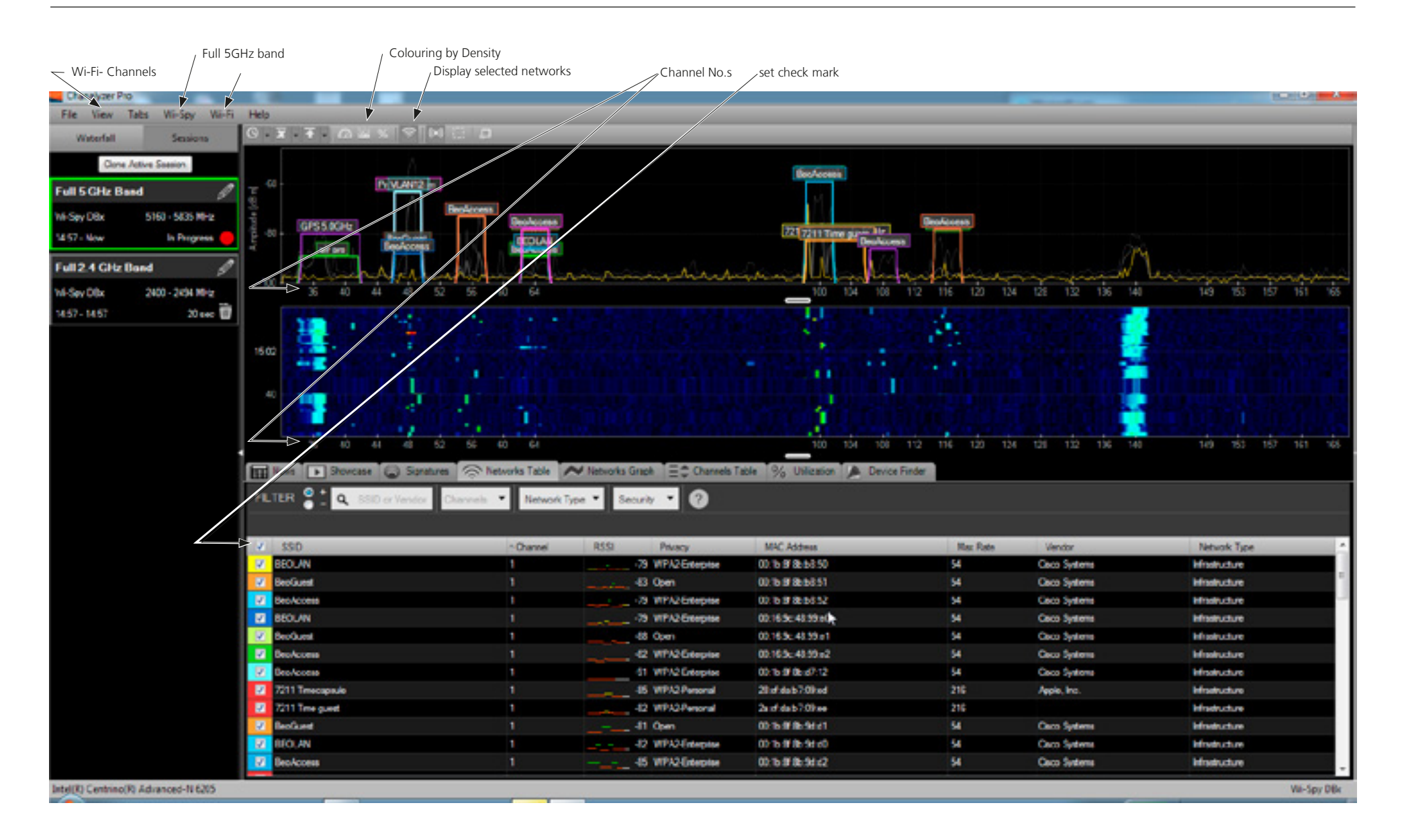

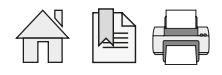

<span id="page-30-0"></span>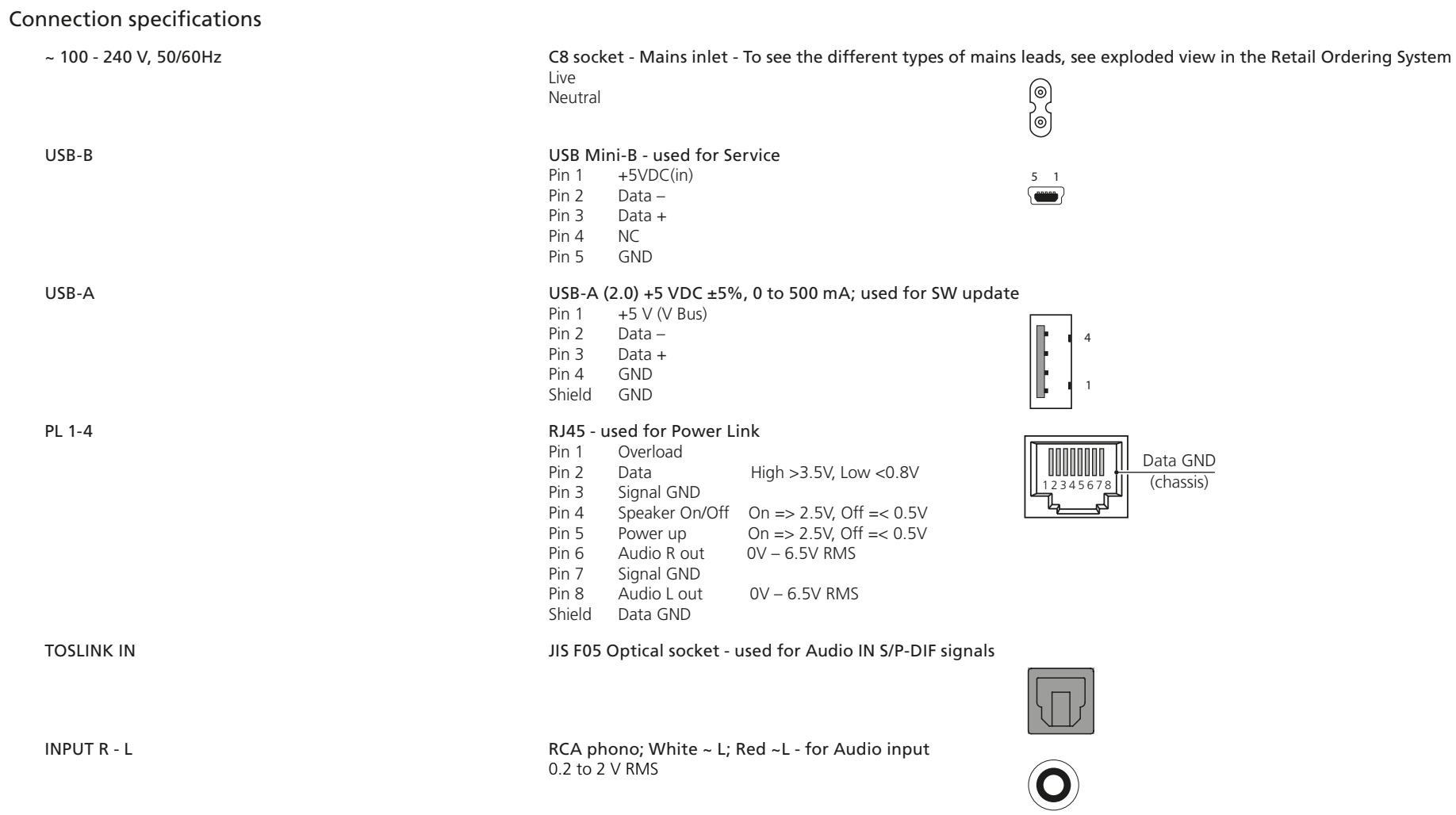

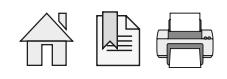

#### <span id="page-31-0"></span>Table of Contents

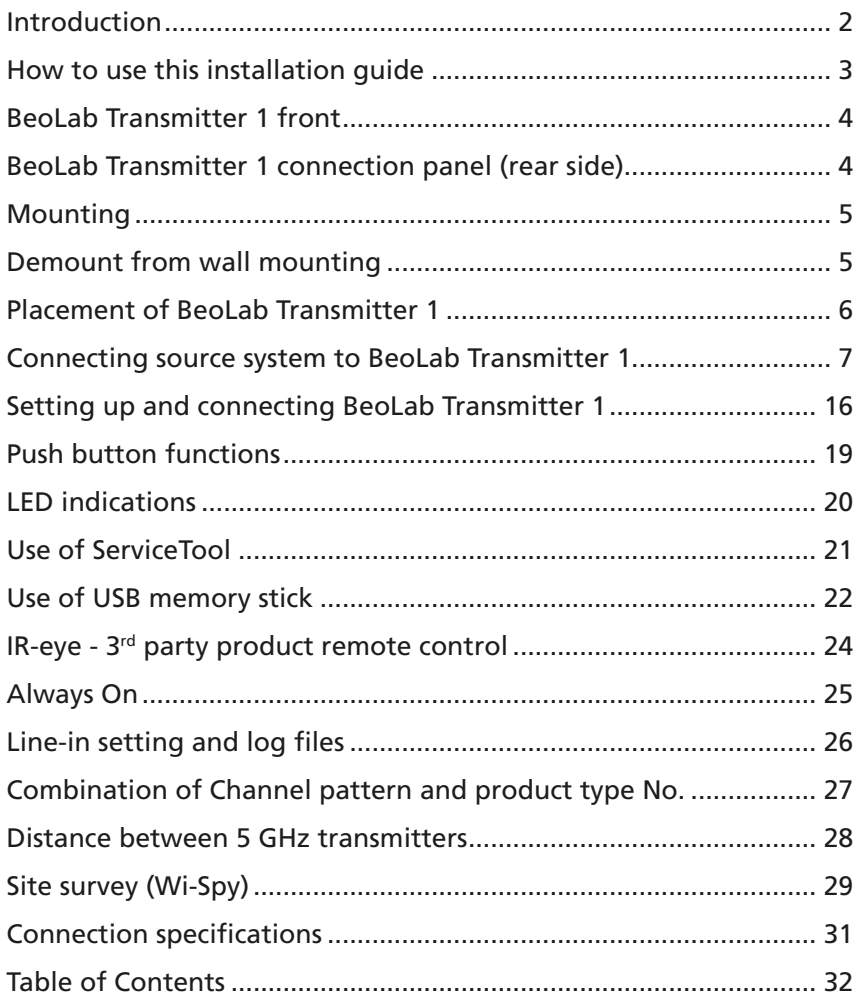

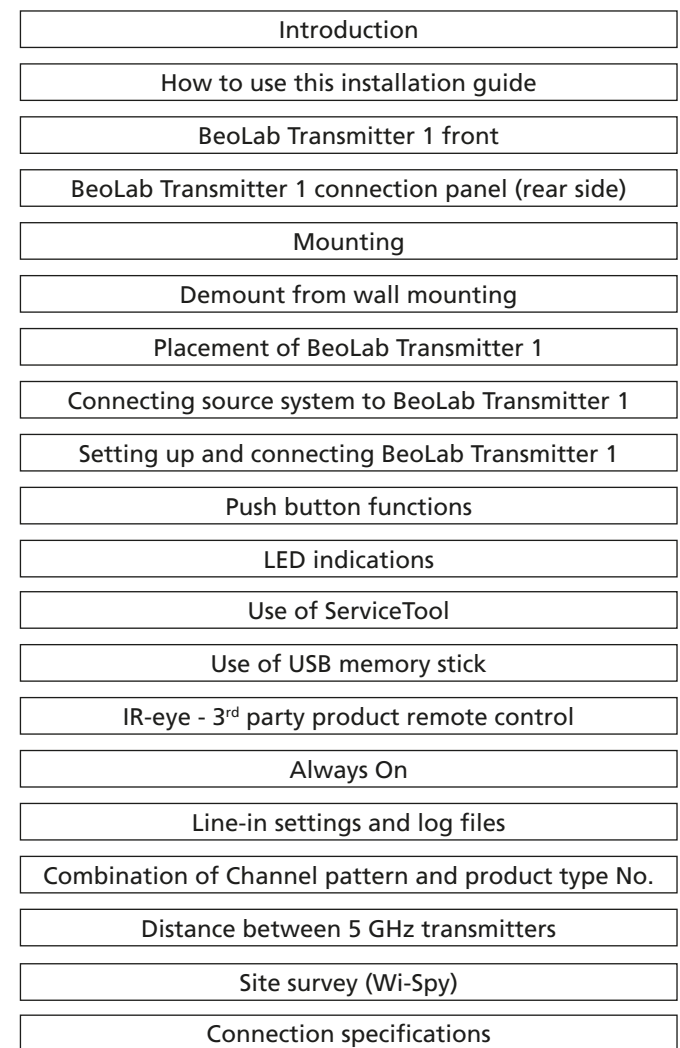

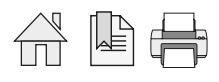